# Cascade Style Sheets (CSS)

Web Authoring and Design

Benjamin Kenwright

## Activity

■ Show examples of students Github websites

(5-10 Minutes)

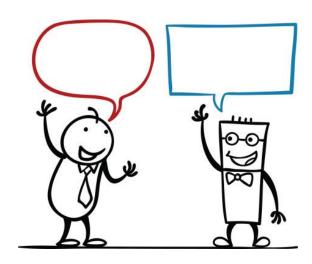

#### Coursework

#### **Individual Project**

- Individual Project
  - > `HTML & CSS Tutorial/Introductory Website'
- Hosted on GitHub
- Demonstrate
- Design/layout/theme
  - >Freedom is given to you
  - >Allow you to be creative
    - Must be a tutorial website on HTML & CSS

## Marking/Deliverables

■ Demonstration Sheet
▷ Breakdown of the elements/criteria

| Practical Demonstration Sheet                                                                                                    | 1956                                                                                                    |
|----------------------------------------------------------------------------------------------------|----------------------------------------------------------------------------------------------------|
| Student Name:                                                                                                    | Student No:                                                                                                    |
| Date:                                                                                                    |                                                                                                    |
|                                                                                                    | , images, formatting,). This demonstration sheet gives trate in the practical session. The online digital submission                                                                                        |
| 0 – no feature<br>1 – attempt (not fully working)<br>2 – working (basic but needs work)                                                      |                                                                                                    |
| 3 – outstanding (excellent example that is faultless)                                                                                        |                                                                                                    |
| Short Report [9]                                                                                                    | ☐ Navigation Section                                                                                                    |
| Terrinaum, gun, gun, gun, gun, gun, gun, gun, gun                                                                                            | □ content [18] □ Contact Page □ About Page □ Home (Landing Page) □ Content Pages (Tutorials) □ Resizable (Window/Viewport) □ Different Browsers □ Style [12]                                                |
|                                                                                                    | Consistent Website                                                                                                    |
| HTML/CSS code [13]   Organised/Formatting   Comments/Warnings   Naming/Management   Constant Theme Multiple Pages   Comments in the HTML/CSS | ☐ Modern and Interesting (e.g., Uses colours<br>and appropriate formatting) ☐ favicon ☐ Professional Design (e.g., Use of<br>tags/styles/formatting should be done in a<br>professional/well organised way) |
| ☐ Graphics [6] ☐ Variety of images (suitably formatted and placed) ☐ jpg/, gif (six or more images) .alt tag set for each image              | Required Tags/Features [12]<br>                                                                                                    |
| □ Navigation [9] □ Logo Section □ Header/Footer                                                                                              | Other (Innovative Features) [6]                                                                                                    |
|                                                                                                    | TOTAL /                                                                                                    |
| I                                                                                                    |                                                                                                    |
| Other Comments                                                                                                    |                                                                                                    |

#### Outline

- Review
- ■What are Cascade Style Sheets (CSS)?
- How to add CSS sheets to your HTML
- CSS Examples
- Summary
- Review/Discussion

## Know 'YOUR' HTML

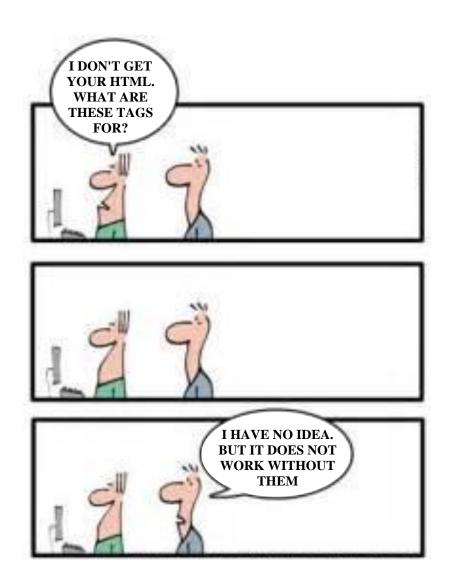

#### HTML Evolved

- As HTML evolved, it came to encompass a wider variety of stylistic capabilities to meet the demands of web programmers
- Split a web document into 3 layers:
  - >content layer
  - >presentation layer

#### Standard

Sheets are now the official and standard mechanism for formatting text and page layouts

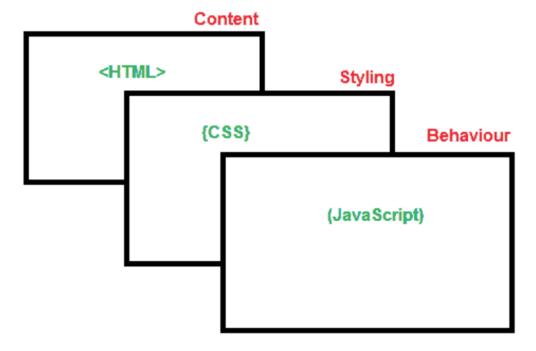

Cascading Style Sheets

## Divide and Conquer

■While it's possible to include all three layers within the same web document, but breaking them separate gives us one important advantage

CSS olor:#FF0066}

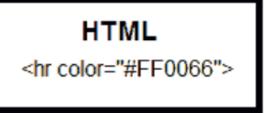

## Advantages of CSS

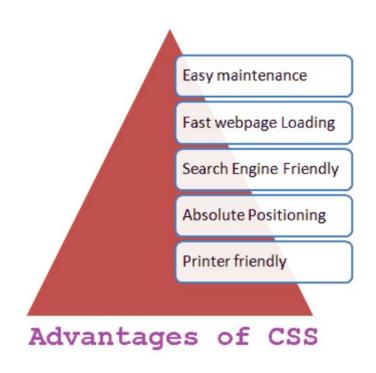

## Why use CSS?

- One of the primary advantages of CSS is that it allows developers to separate content from its presentation layer
- Edit multiple HTML pages at one time by editing a single Style Sheet file
- Reduces file sizes and bandwidth usage.
- CSS enable you to lay out web pages exactly as you want them

#### Control

■ Cascading Style Sheet (CSS) is a separate language with its own syntax, which is enable you to lay out web pages exactly as you want them.

## Compatibility

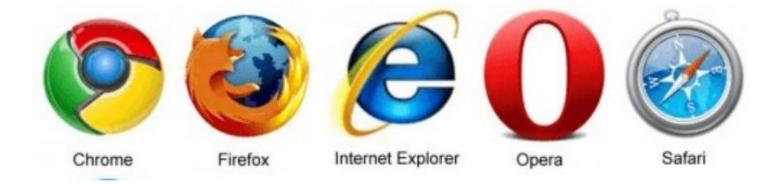

## World Wide Web Consortium (W3C)

- World Wide Web Consortium (W3C) controls the standard for defining the presentation of documents written in HTML.
- ■CSS controls the presentation layer in a web document so that the web developer gains more degree of control over how the website would appears.

## Separating Content & Presentation Layers

■ Style sheets (CSS) are designed primarily to enable the separation of HTML document content from document presentation layer

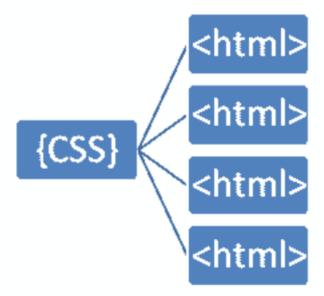

#### **Fact**

■One single style sheet and it will reduces their size and bandwidth usage by more than 50% in many cases

#### File Extension

■ Cascade Style Sheets have a .css file extension. CSS has a simple syntax like HTML and uses a number of English keywords to specify the names of various style properties

#### **CSS** Versions

- CSS Level 1 (CSS1) was officially released in 1996
- CSS level 2 (CSS2) specification was developed by the W3C and published as a recommendation in 1998
- The earliest CSS level 3 (CSS3) drafts were published in 1999
  - CSS level 3 is divided into several separate documents called modules
- There is no single CSS4 specification (yet)

#### How does CSS Work?

- Cascading Style Sheet (CSS) is a completely different approach to webpage styling and layout
- Document's HTML content must combine with style information
- For example:
  - Content of a page goes into an HTML file, and the style information goes into a style sheet

## Linking

■ Cascading Style Sheet (CSS) works by allowing you to associate rules with the tags that appear in an HTML document

```
Selector Declaration

h1 {
    color:red;
    }
```

#### **CSS** Rules

■Rules govern how the content of those elements should be rendered. A rule set consists of a selector followed by a declaration block

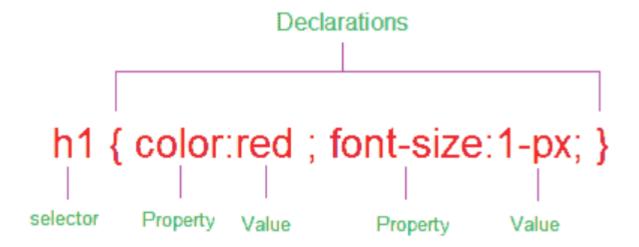

## Declarations & Properties

- ■CSS selectors are patterns used to select the elements you want to style:
- Declarations, which sets out how the elements referred within the selector should be styled
- Declaration is also split into two parts, separated by a colon: property and value

## Example

A simple example Applying CSS and HTML tags in an HTML page

## 1. Inline Style

```
...
```

## 2. Embedded Style

```
<style>.....</style>
<head>
        <style>
        </style>
</head>
```

## Embedded Style Example

```
<html>
        <head>
                 <title>Embedded Style Sample</title>
                 <style type="text/css">
                          h1{
                                  color: #0000FF;
                          h2{
                                  color: #00CCFF;
                 </style>
        </head>
        <body>
                 <h1>Embedded Style testing</h1>
                 <h2>Next Line</h2>
        </body>
</html>
```

## 3. External Style

| < link rel="stylesheet" type="text/css" |
| href="styles.css" />

## Example

```
Loss File
h1{
color: #0000FF;
}
h2{
color: #00CCFF;
}s
```

#### .html File

```
<html>
    <head>
    <title>Embedded Style Sample</title>
    link rel="stylesheet" type="text/css"
        href="styles.css" />
        </head>
    <body>
        <h1>Embedded Style Example</h1>
        <h2>Next Line</h2>
    </body>
    </html>
```

#### Question

■What will happen in this case?

```
<style h1 {color: green;}>
<h1>Hello</h1>
```

- a) h1 heading becomes green
- b) error
- c) h1 heading disappears
- d) nothing happens

#### Answer

Answer: c)

#### Question

- Which of the following is the correct way to applying style to a document?
- a) Use an external style sheet, either by importing it or by linking to it
- b) Directly embed a document-wide style in the head element of the document
- c) Set an inline style rule using the style attribute directly on an element
- d) All of the above

#### Answer

Answer: d)

#### Question

■ What will happen in this case?

```
text
```

- a) make that specific paragraph red.
- b) error
- c) nothing happens
- d) none of the above

### Answer

Answer: a)

## Lengths and Units

**Relative Units** 

**Absolute Units** 

Percentages

## Examples

```
■ Relative units
▷ e.g., `em'
■ Absolute units
▷ e.g., 'mm', 'cm'
■ Percentages
■ Font size: 0.8em;
font-size: 0.8em;
font-size: 0.8em;
font-size: 0.8em;
font-size: 0.8em;
font-size: 0.8em;
font-size: 0.8em;
font-size: 0.8em;
font-size: 0.8em;
font-size: 0.8em;
font-size: 0.8em;
font-size: 0.8em;
font-size: 0.8em;
font-size: 0.8em;
font-size: 0.8em;
font-size: 0.8em;
font-size: 0.8em;
font-size: 0.8em;
font-size: 0.8em;
font-size: 0.8em;
font-size: 0.8em;
```

⊳e.g., '%'

font-size: 90%;

■ Which of the following measurement defines a measurement in centimeters?

- a) c
- b) cm
- c) centi
- d) centimeter

Answer: b)

Example: div {margin-bottom: 1cm;}

■ Which of the following measurement defines a measurement in points?

- a) px
- b) in
- c) em
- d) pt

Answer: d)

Explanation: Defines a measurement in points. A point is defined as 1/72nd of an inch. A point does not equate to a pixel unless there are 72 pixels per inch onscreen.

The \_\_\_\_\_property is used to set the color of the text.

- a) pallet
- b) colour
- c) color
- d) text-decoration

Answer: c)

■ Which style is this?

```
<body style="background-color: lightcyan">
```

- a) Inline Styles
- b) External Style Sheet
- c) External Style Stylist Sheet
- d) None of the above

Answer: a)

■ Is this correct way to apply css. State true or false.

```
k rel="stylesheet" type="text/css" href="mystyle.css">
```

- a) True
- b) False

Answer: a)

# Summary

- Overview of Cascade Style Sheets (CSS)
- Advantages and implementation details for CSS in HTML
- Important you understand why and how to use CSS
- Examples
- Hands-On/Practical

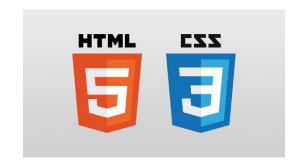

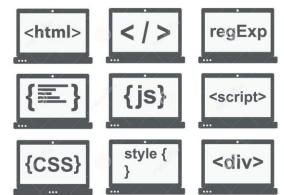

#### This Week

- Review Slides
- Read Associated Chapters
- Online Quizzes
  - >Additional quizzes each week
- Do this weeks Tasks
- Update Github Website

  - >Structure your/folders/sections
    - Manage/demonstrate different features/techniques

## Questions/Discussion

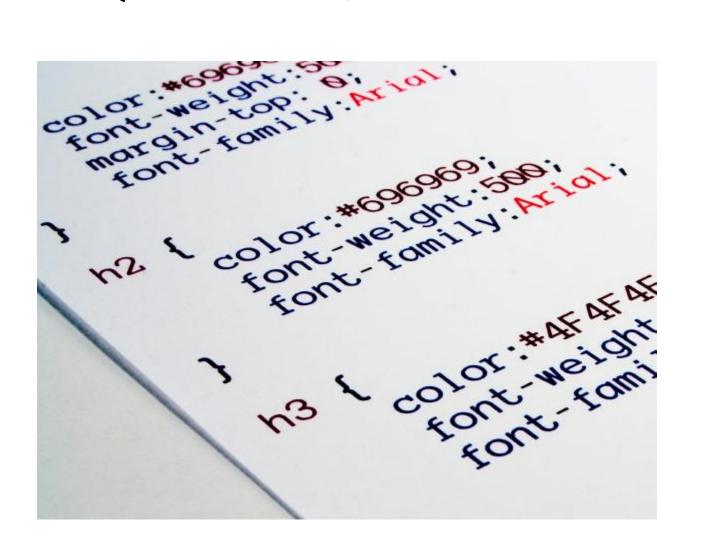

- The \_\_\_\_\_ property specifies the type of positioning method used for an element.
- a) align
- b) float
- c) position
- d) padding

Answer: c

■Which of the following measurement defines a measurement relative to the height of a font in em spaces?

- a) px
- b) in
- c) em
- d) pt

Answer: c)

Explanation: Defines a measurement relative to the height of a font in em spaces. Because an em unit is equivalent to the size of a given font, if you assign a font to 12pt, each em unit would be 12pt, thus 2em would be 24pt.

■Which of the following measurement defines a measurement in pixels?

- a) px
- b) in
- c) em
- d) pt

Answer: a)

# CSS 'Styling'

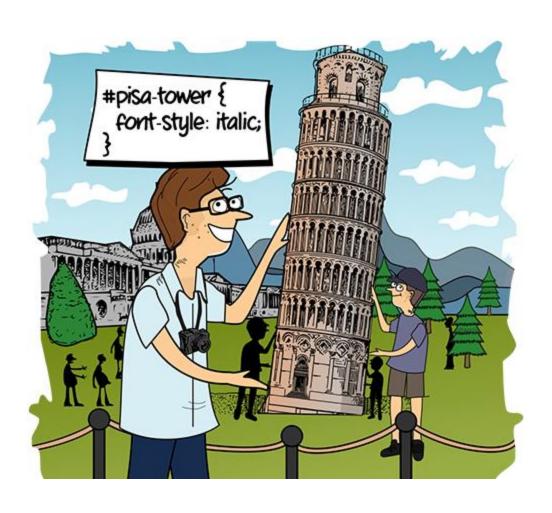

## Appreciate Challenges

- Have faith in yourself
- Have fun learning HTML/CSS/JS
- Rewarding and exciting topic
  - ▶Involves commitment and hard-work

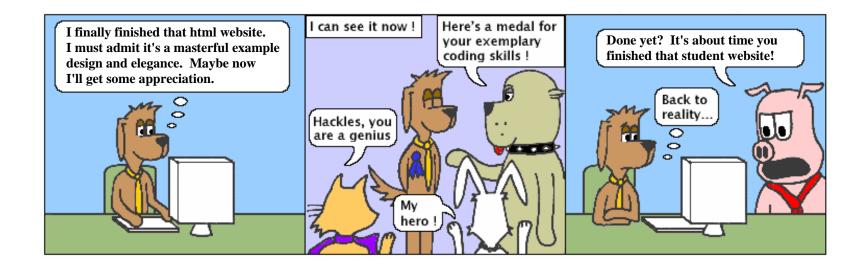